To install the MCCG Virtual Desktop on your personal PC.

NOTE: Apple / Mac users must first install any version of the Windows Operating system (XP, 7 etc...) using the Apple software called "Parallels" or the VMware software called "VMware Fusion".

- 1) Go to this website https://myview.mccg.org
- 2) Choose the first view client install file option

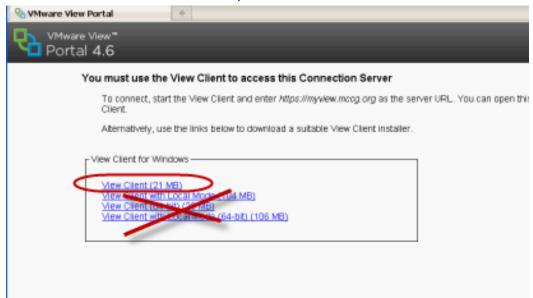

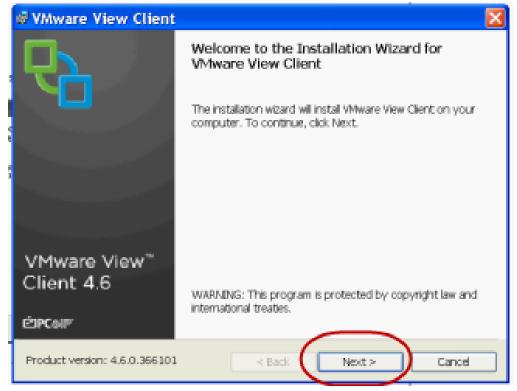

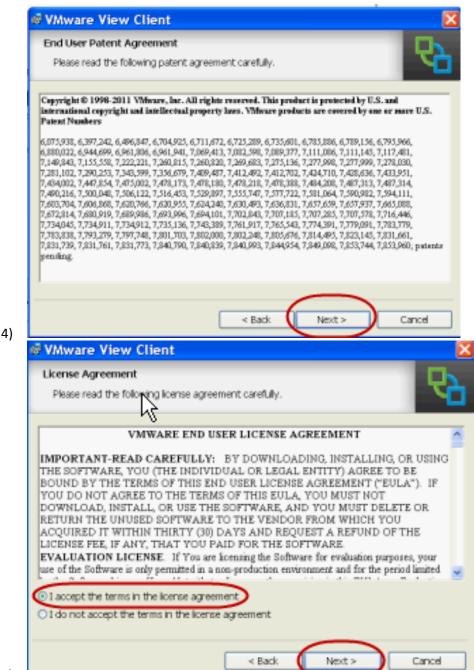

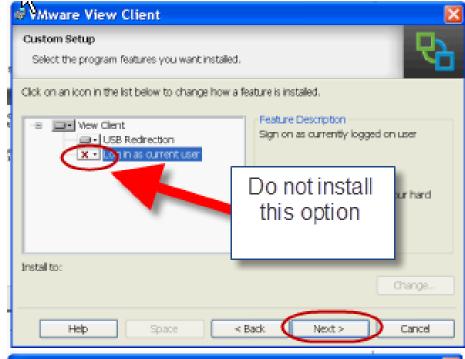

Default Server
Configures the server View Client connects to by default

Specify a default server for this View Client. This setting is optional.

Default View Connection Server: myview.mcog.org

Type this address in

7)

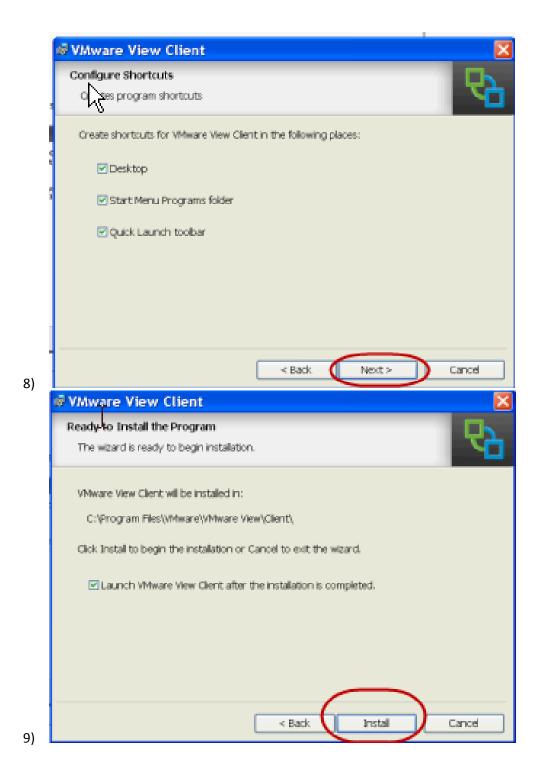

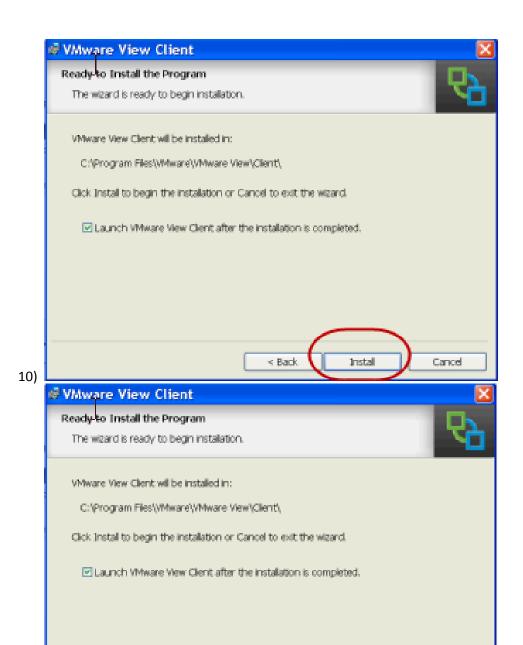

< Back

Install

Cancel

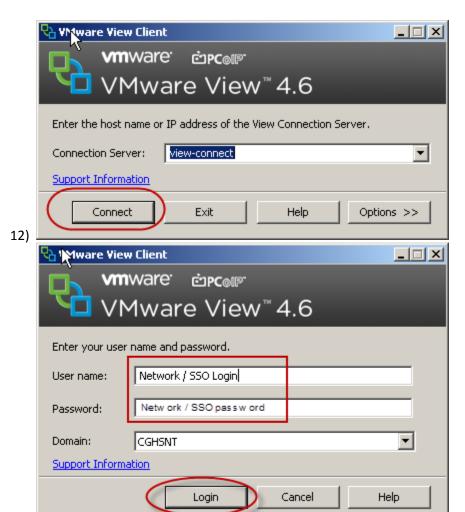